# **How to access your SUNY Adirondack accounts**

The following are step-by-step instructions on how to access your account to see your grades for the semester, to get your unofficial transcript, schedule, bill, network id, and wireless network information.

#### **Logging in to Banner Self-Service:**

- Point your web browser to **[www.sunyacc.edu](http://www.sunyacc.edu/)**.
- Click on **"Current Students".**

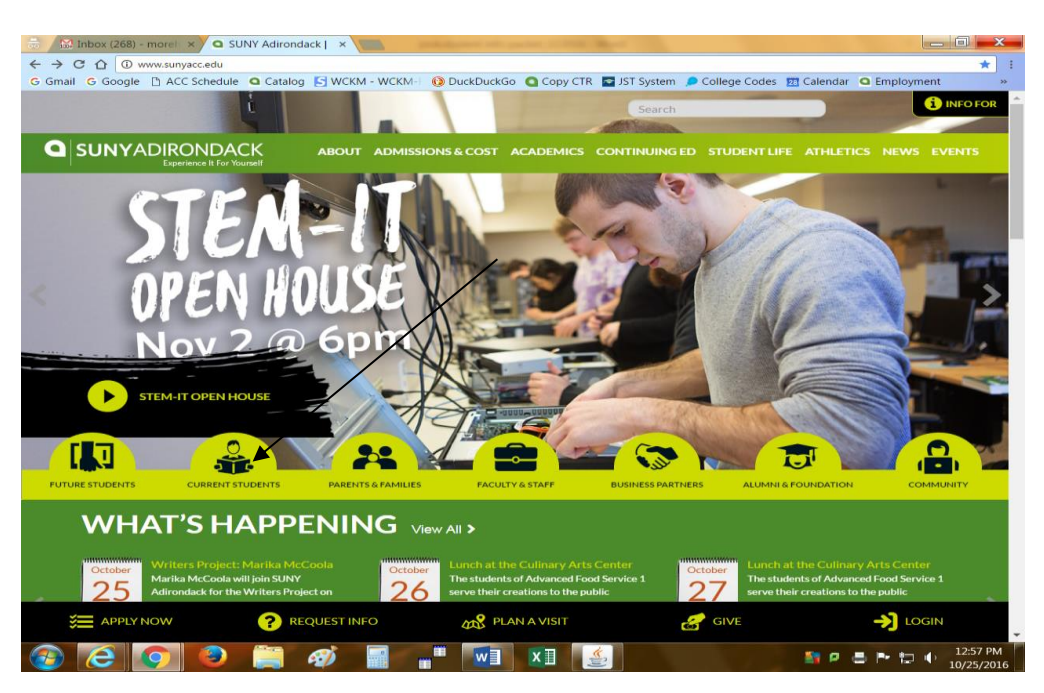

One the next page scroll down until you see **"College Apps"**. Click on **"Banner"**. (Here you will also find other links to **Angel**, **Student Email**, etc….)

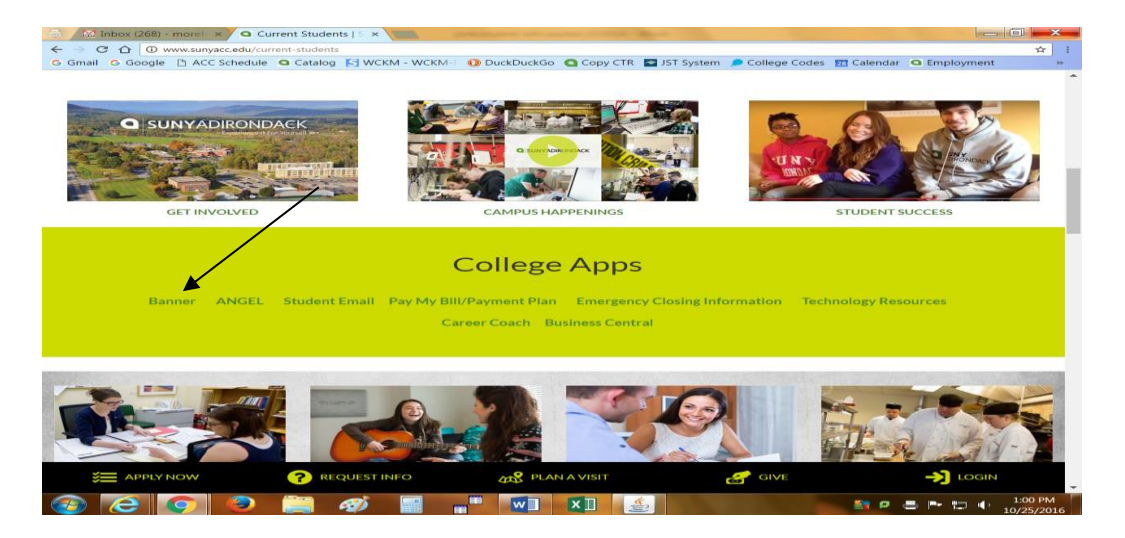

The Banner Self Service screen appears. Click on **"Enter Secure Area".**

Your "User ID/Student ID" is your Banner ID number (starting with 500...) and your "pin number" FIRST time logging into the system is your six digit date of birth. So if you were born on May 7, 1995 your pin would be 050795 (no spaces, slashes, or dashes). Once you enter your six digit date of birth and go to the next page will be prompted to enter your **old** pin, your old pin is going to be your 6 digit date of birth again. In the next box you will create a new pin # that only you will know. Your new pin must be a minimum of 6 characters and should include numbers and letters.

### **To Look Up Your Network ID:**

(used for logging into campus computers, Angel, WiFi, and Email)

- 1. Log into your Banner Account using your Banner ID # and Pin #. (**[http://banner.sunyacc.edu](http://banner.sunyacc.edu/)**)
- 2. Click on the **"Personal Information"** Tab in your account.
- 3. Scroll down and click on the **"Look up Network ID & Password"**.
- 4. You will be asked to re-enter your Banner ID # & Password.
- 5. Click "next" you have 30 seconds to write down your Network ID and Password or you can print it. After 30 seconds you will have to log into it again.
- 6. It can take up to 24hrs for the IT Department to build your account once your registered for classes, so if you get an error message most likely your account hasn't been built yet.
- 7. To get help with your Network ID, please call Student Computing at 518-743-2226.

## **Your SUNY Adirondack Technology Accounts:**

- Your **Banner ID** is used for any business that you conduct on campus. Ex: paying your bill, accepting **Financial Aid**, printing a schedule and enrolling in classes.
- Your **Network ID** will allow you to gain access to PCs on campus, use **Angel**, login to the **Library Resources** from home, login to **iTunes** and access your **email account**.

### **Links:**

o

**Angel: [https://acc.sln.suny.edu](https://acc.sln.suny.edu/)** (accessing your online courses) **E-Mail: [http://gmail.sunyacc.edu](http://mail.google.com/)** (**[username@wolfmail.sunyacc.edu](mailto:username@wolfmail.sunyacc.edu))**) -type entire address into gmail **For assistance:** Students can contact 518-743-2226 or email **[help@sunyacc.edu](mailto:help@sunyacc.edu)**. **Our web site to buy books: [http://sunyacc.bncollege.com](http://sunyacc.bncollege.com/) SUNY Adirondack Technology Info: http://www.sunyacc.edu/suny-adirondack-technology**